## **Add new libraries in Libby**

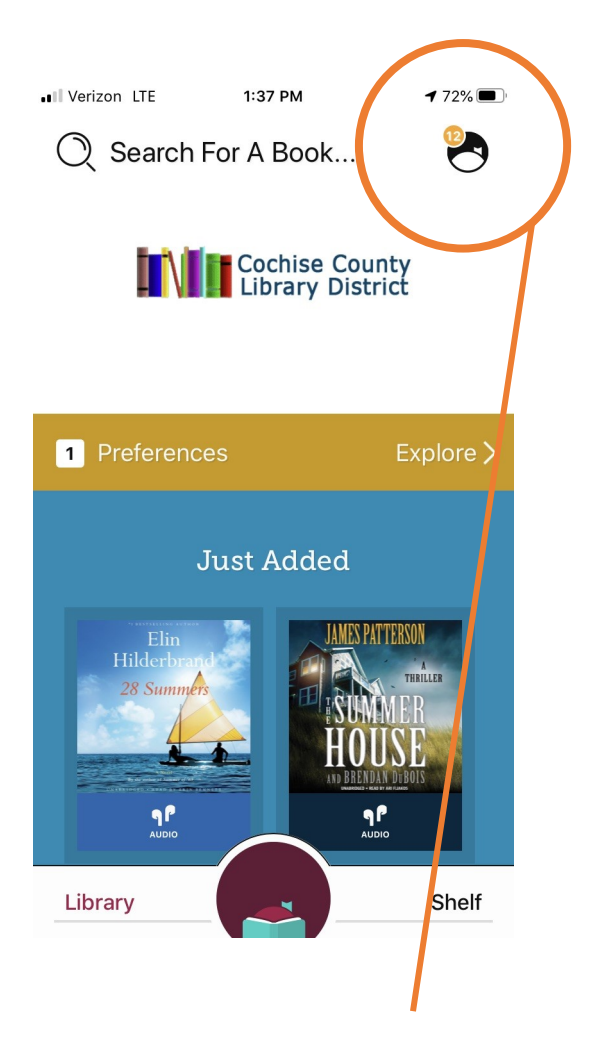

Open Libby. Touch the Libby icon in the upper right corner.

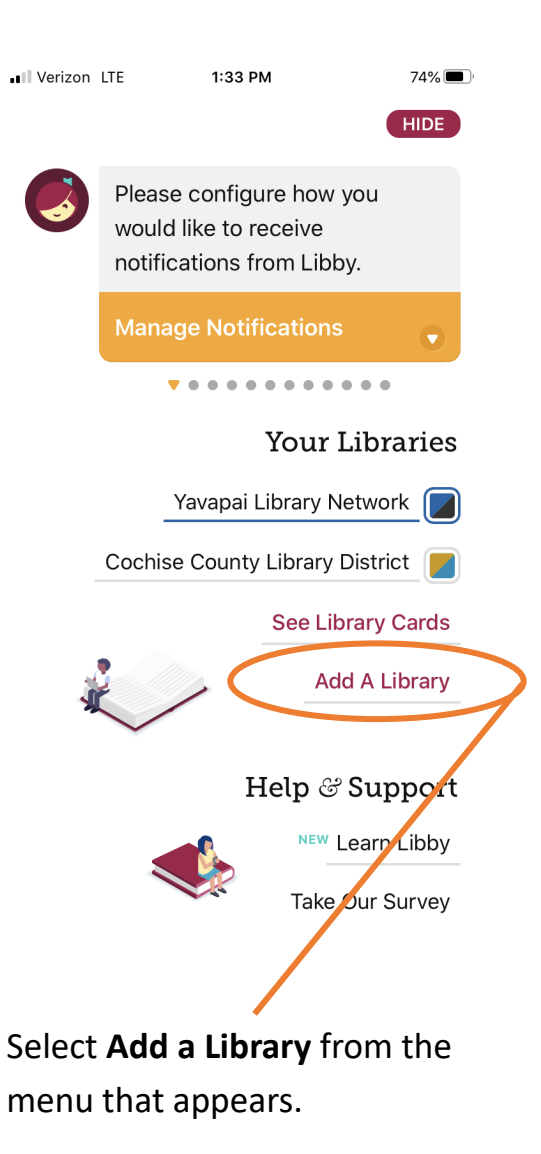

all Verizon LTE  $1:33$  PM  $74\%$ HIDE You can search for your library by name or branch location. little librarie MATCHING LIBRARIES Little Libraries That Could **Desert Foothills Library** 38443 N. Schoolhouse Road Cave Creek, Arizona, USA **+ 5 MORE BRANCHES** Start typing the name of one of our partner library systems (Little Libraries That Could,

Southwest Valley Library Consortium, Tempe Public Library, Yavapai Library Network, Yuma County Library District), and then select the library when it pops up.

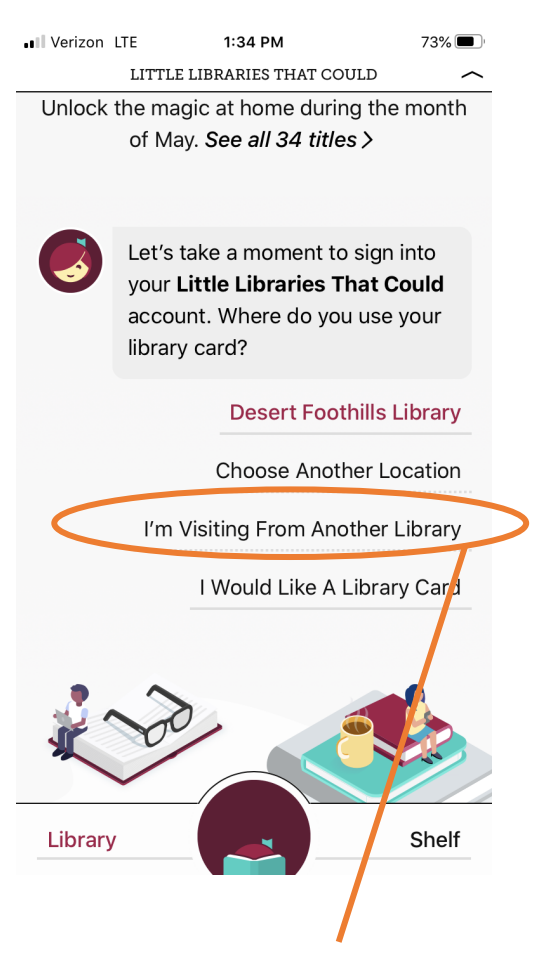

Select **I'm Visiting From Another Library** from the menu.

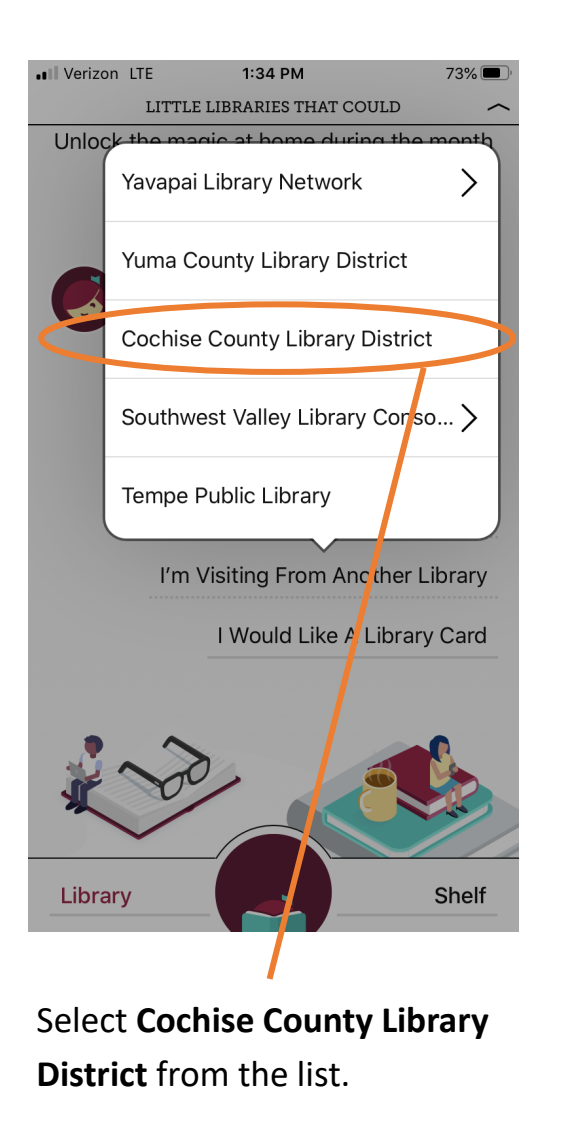

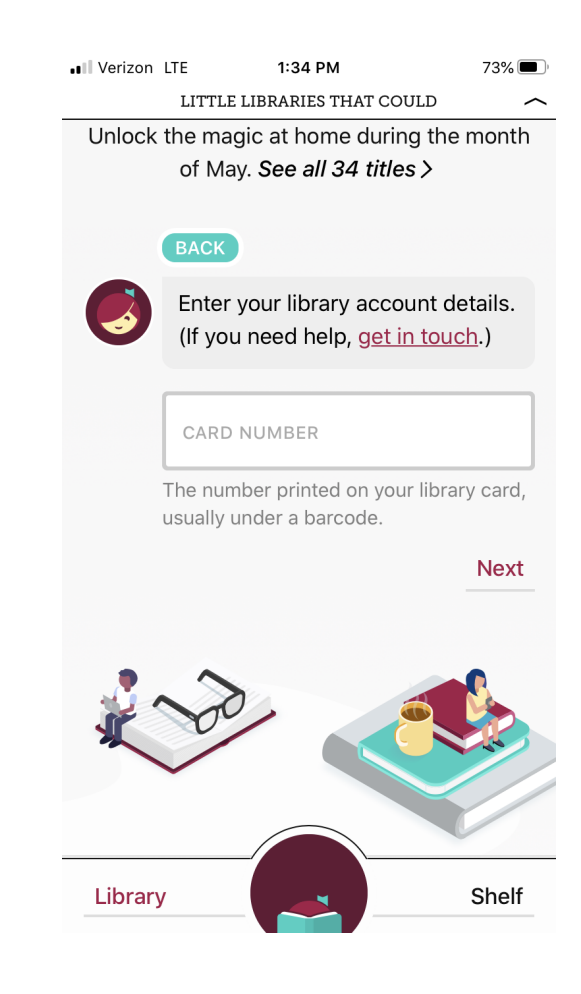

Login with your library card number and PIN.

*Items checked out from any participating library you have added to the app will appear together on your Shelf.*